## Нанесение кодов маркировки с помощью ТСД в «Кировке»

Последние изменения: 2024-03-26

1. При открытии клиентского [приложения](https://www.cleverence.ru/support/113045/?cat=950) «Кировки» на ТСД там отобразится новый документ «Нанесение КМ».

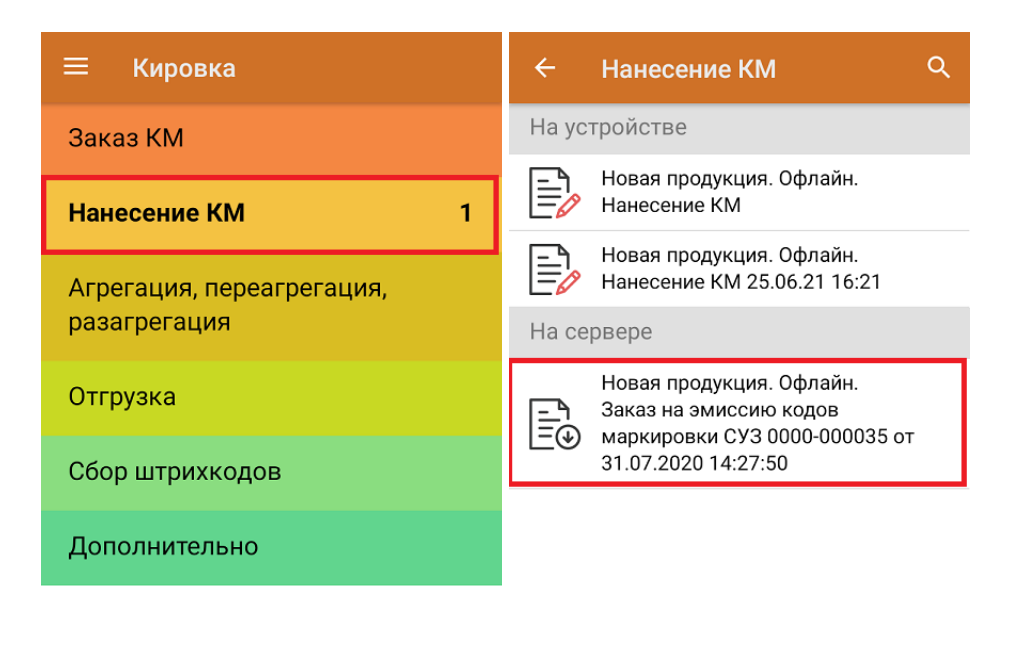

## Обмен с сервером

2. Для того чтобы начать нанесение КМ на товары, указанные в данном документе, необходимо сканировать ШК каждого товара, после чего будет происходить печать этикетки с кодом [маркировки.](https://www.cleverence.ru/support/71916/?cat=1070)

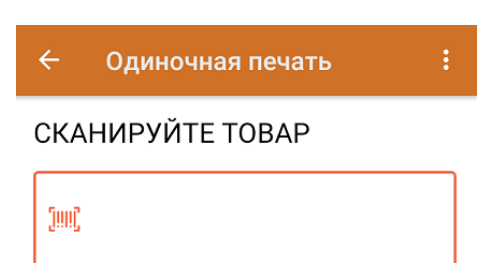

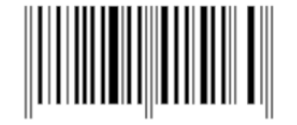

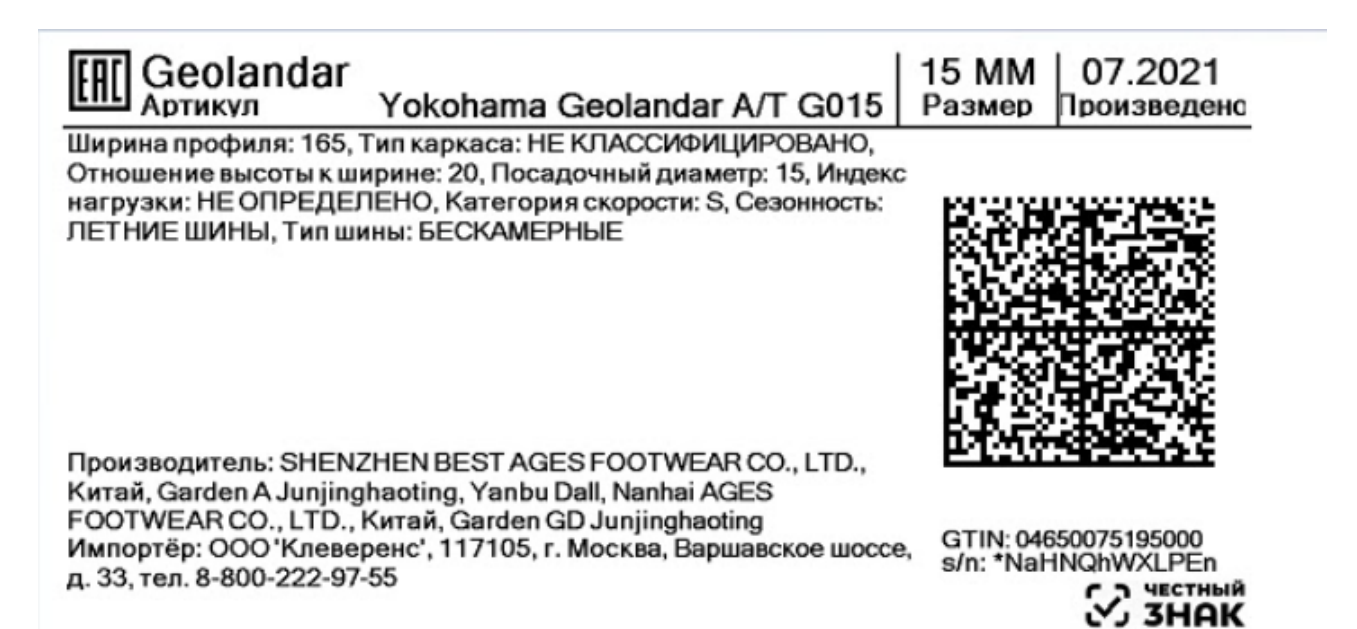

3. Правильность кода маркировки, напечатанного на этикетке, можно проверить путем его сканирования. Если КМ корректный, на экране ТСД появится сообщение «Успешно промаркировано».

После печати необходимого количества этикеток завершите документ.

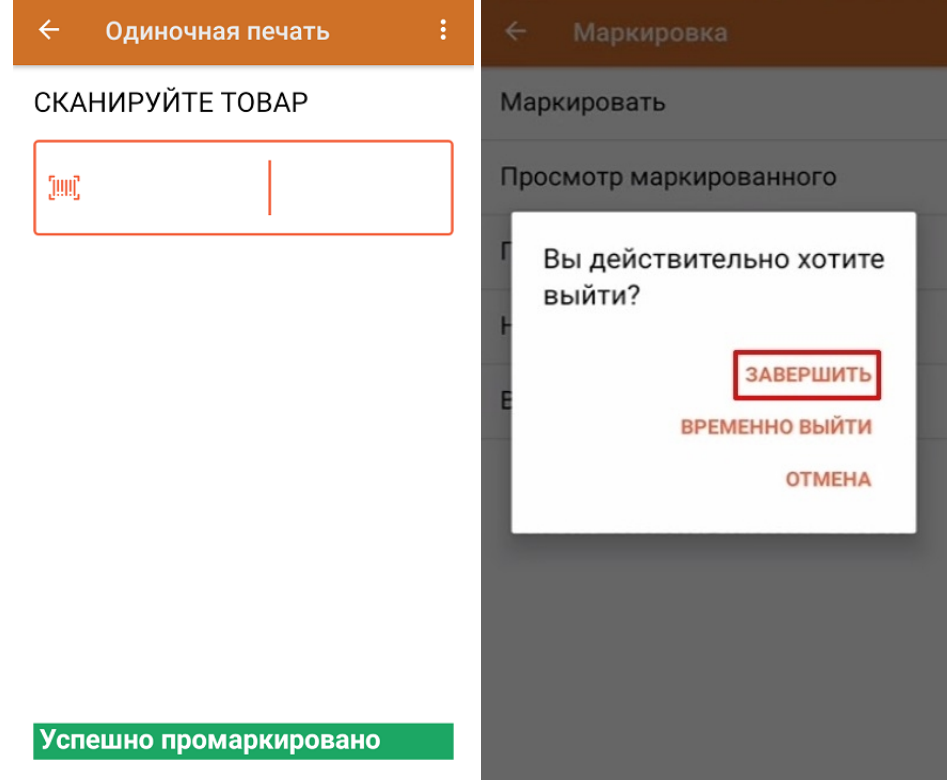

## Не нашли что искали?